## **New uPAR Summary Data sorting option Sort by Category.**

Last Modified on Wednesday, 13-Mar-2024 13:31:49 GMT

You can now sort the uPAR Student Data Summary by Category. (Color on the Summary wheel, Incomplete and Not Started.)

Steps:

Login to: universalpar.com Select, "View reports". Click on any color on the color wheel to see those students.\* or Click on Incomplete or Not started to see those students\*

(Click on the item you selected a second time to remove that selection.)

## csv

## Summary From 9/19/2014 to 3/11/2024

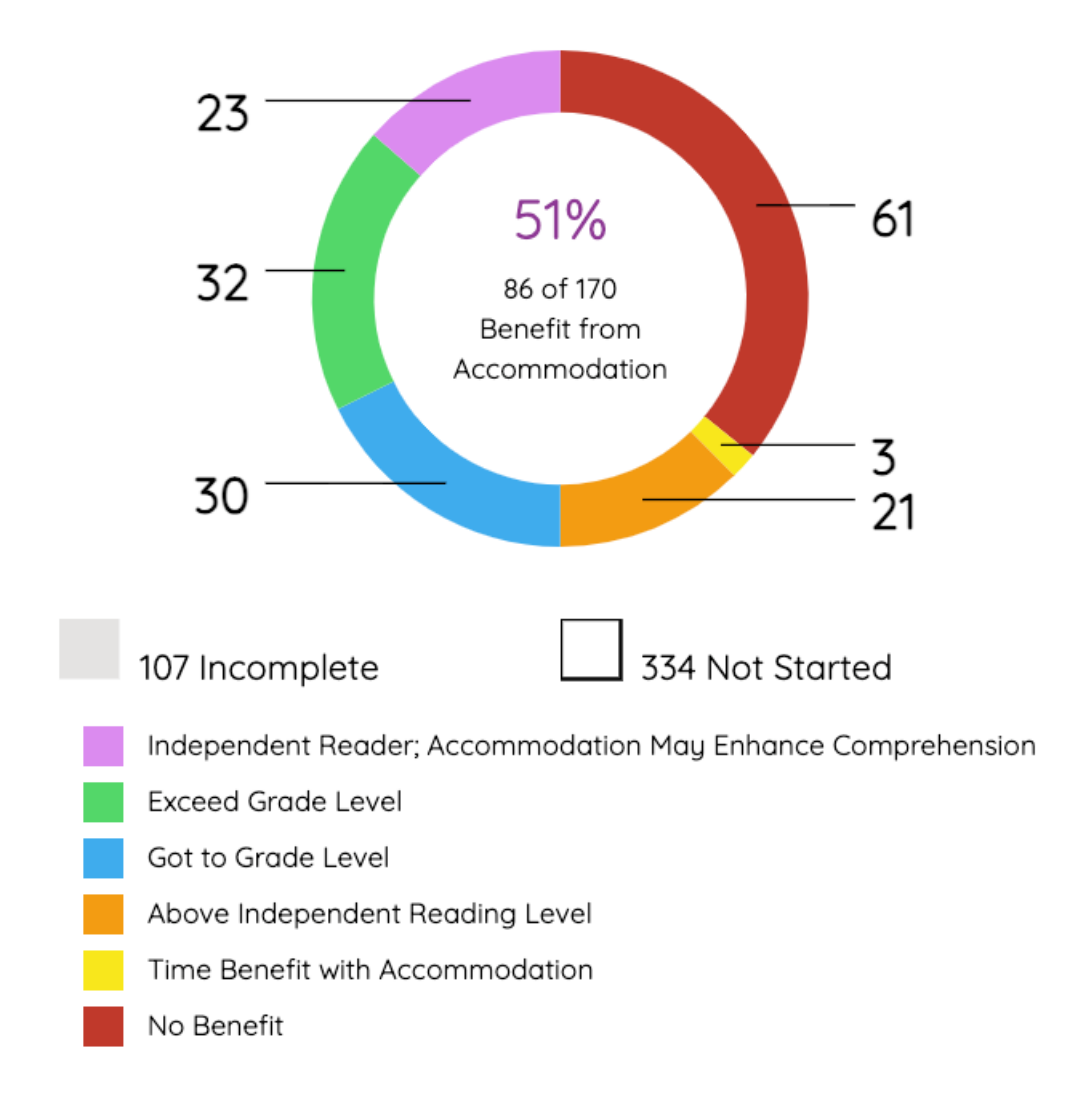

Only the students for your selection will be displayed.

You can export the data by selecting the CSV/Download or Print option.

Select what you would like to download/print.

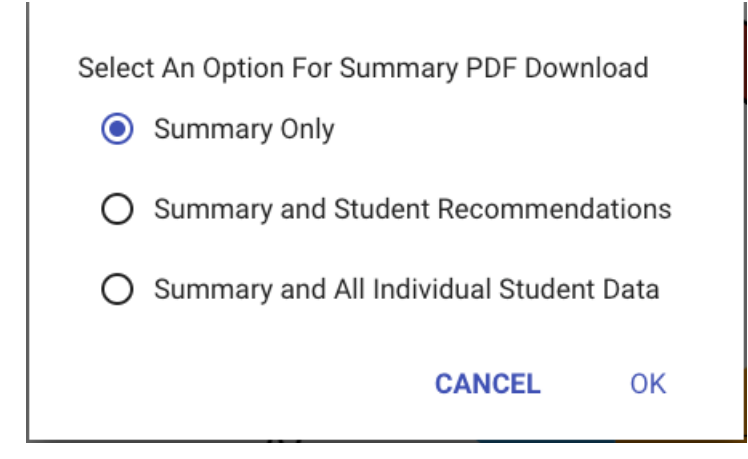

Click on OK.

\*You can only filter by one Category at a time.